## **Important Instruction to Change Password**

- 1. Previous (last year) password is invalid.
- 2. Existing login-id is same for all application.
- 3. Only the "Nodal Officer" of the concerned application needs to generate new password for his/her application.
- 4. New default password has been sent to the CMD by email.
- 5. **To Change 'Password',** nodal officer of the concerned application (i.e. PE Survey, Charity, CSR, Periodical Review under 56j, CRR & Misc. Information) is required to provide his/her credentials.
- 6. OTP will be sent to the provided email-id (Nodal officer) for generation of new password.
- 7. Confirmation email will also be sent to the CMD having details of Nodal officer of concerned application generated the new password.
- 8. **Pl note:** Password will be different for different applications i.e. PE Survey, Charity, CSR, Periodical Review under 56j, CRR & Misc. Information.

## **Important Instruction to submit PE Survey data**

- **1.** PE Survey datasheet is divided in "Seven Parts".
- **2.** Submission of data in the Company Profile is mandatory for proceeding to other parts.
- **3.** Company Profile is auto populated with previous year information. Nodal officer is requested to verify/edit data.
- **4.** Financial figures are in Rupees in Lakhs. **Figure after decimal is NOT PERMITTED**.
- **5.** After five consecutive failed login attempts **"Account" gets Locked"**.
- **6.** To activate account, kindly send email to .
- **7. Browser Back Navigation Button** is disabled. Pl use application provided "Back Button".
- **8.** In case of No/NIL information for a particular, either f**ill 'Zero' or "Nil' as applicable** depends upon the nature of the entry.
- **9.** Press **'Submit' Button** to **save data**.
- **10.** Data is editable until confirmed.
- 11. In Part-7, the upto 1000 character information can be provided.

## **12. Special characters like & - @ # \$! % ^ - \* ~ {} [] () are not allowed.**

- **13.** In case text based information is more than this limit **kindly e-mail information at**
- **14.** Use **'Confirming Data Completion'** button/link for final submission.

## **15. No update/edit allowed after 'Confirmation'.**

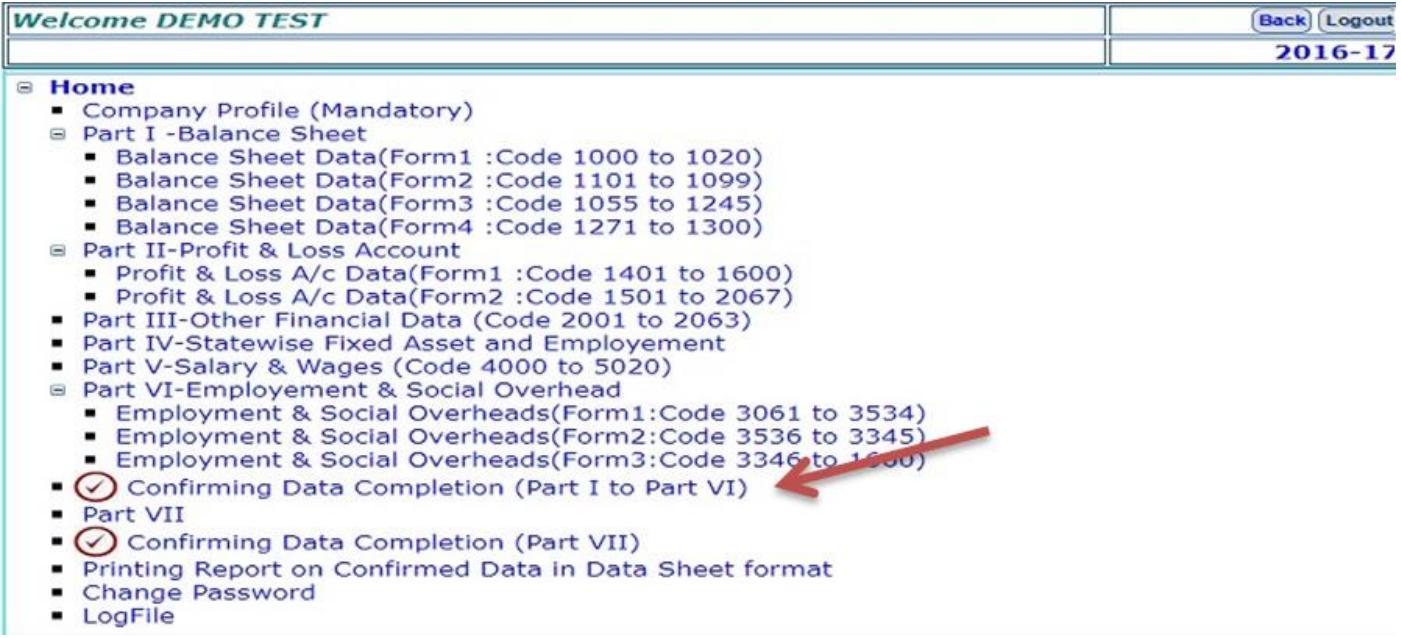